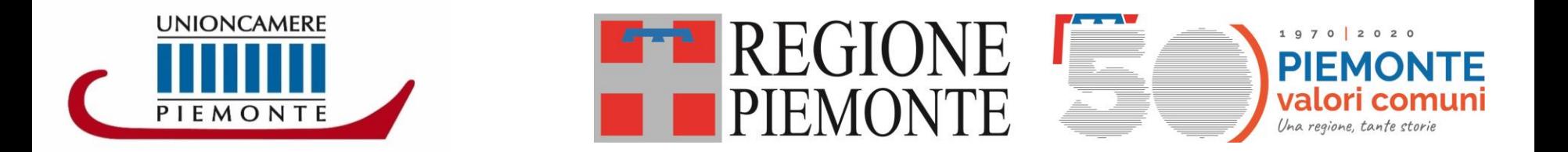

## **MANUALE UTENTE PER LA PROFILAZIONE E** LA PRESENTAZIONE DELLA DOMANDA DI **PARTECIPAZIONE AL BANDO CONTRIBUTI PER LO SVILUPPO DI UN APPROCCIO AMBIENTALE DEL SETTORE DELLE MICRO, PICCOLE, MEDIE IMPRESE**

# LINEA B – VELOCIPEDI

# RICHIEDI LE CREDENZIALI:

Per l'invio telematico è necessario essere registrati ai servizi di consultazione e invio pratiche di Telemaco secondo le procedure disponibili all'indirizzo: [www.registroimprese.it.](http://www.registroimprese.it/)

**RICHIEDI LE CREDENZIALI:** si riceverà immediatamente una e-mail con credenziali per l'accesso.

- Qualora l'impresa sia già in possesso delle credenziali di accesso al registro imprese, potrà riutilizzarle.

- Se già in possesso delle credenziali « Consultazione + Invio pratiche» passare direttamente alla fase presentazione della domanda.

#### **ATTENZIONE:**

- La registrazione al sito [www.registroimprese.it](http://www.registroimprese.it/) è necessaria per accedere al sito http://webtelemaco.infocamere.it ed inviare la domanda di contributo, le credenziali vanno richieste almeno 48 ore prima della chiusura della domanda di contributo.
- È necessario possedere un indirizzo PEC
- È necessario essere in possesso di **FIRMA DIGITALE**

### **ACCEDI AL SITO [WWW.REGISTROIMPRESE.IT](http://www.registroimprese.it/) e clicca su AREA UTENTE per procedere con la registrazione**

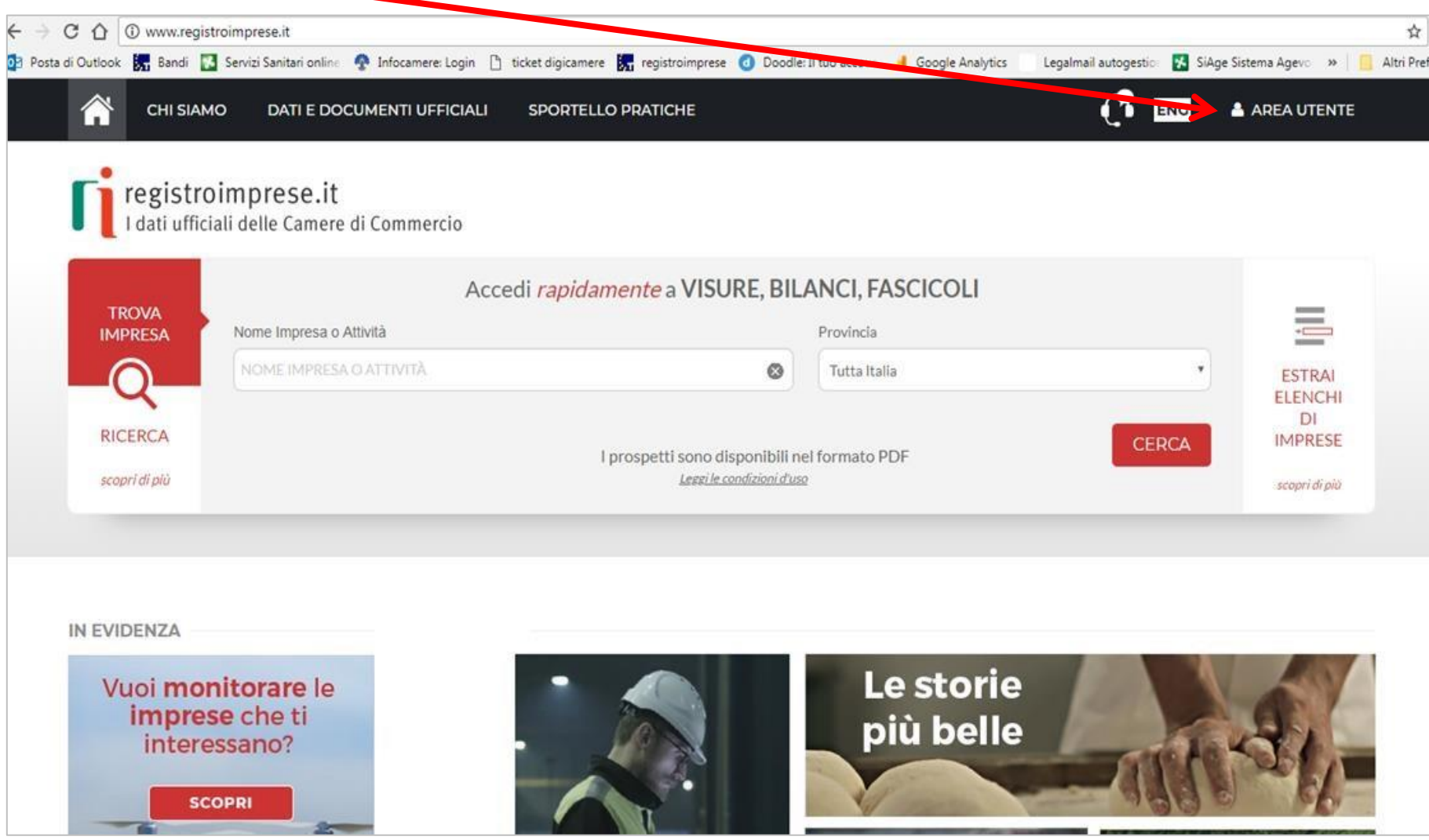

# Clicca su REGISTRATI

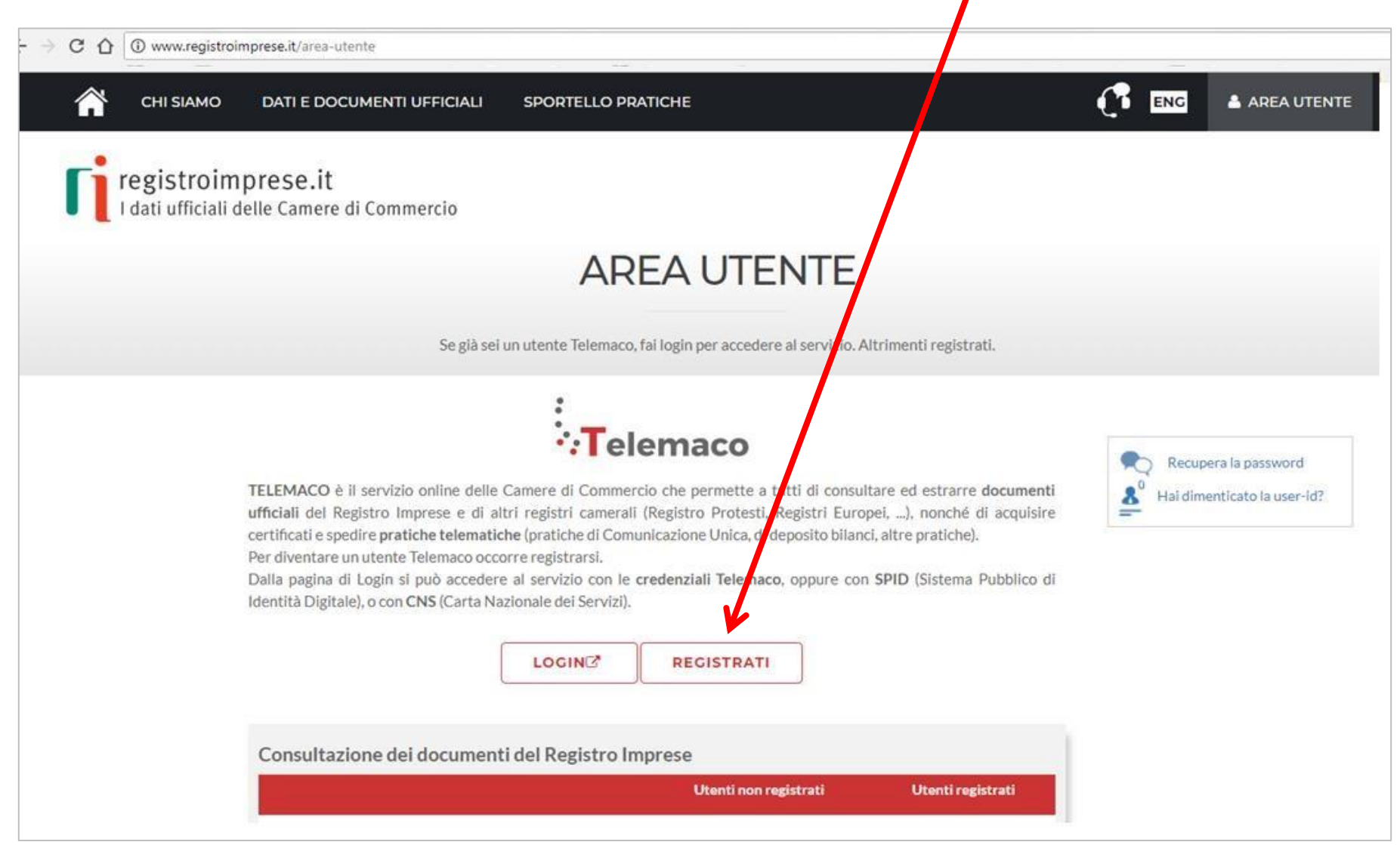

## Seleziona: TELEMACO - CONSULTAZIONE + INVIO **PRATICHE + RICHIESTA CERTIFICATI**

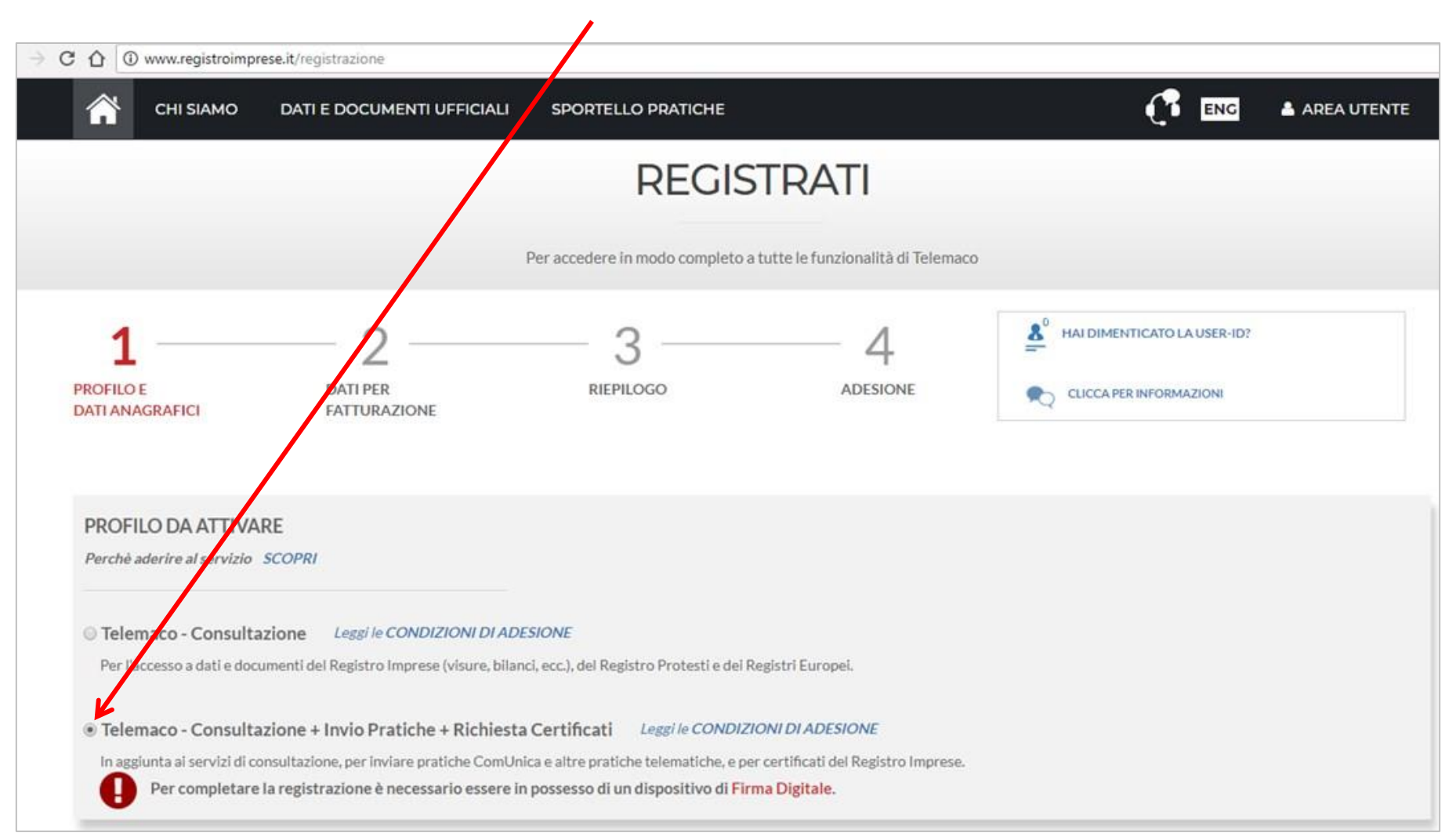

# **Completa con i tuoi DATI ANAGRAFICI e clicca su PROSEGUI**

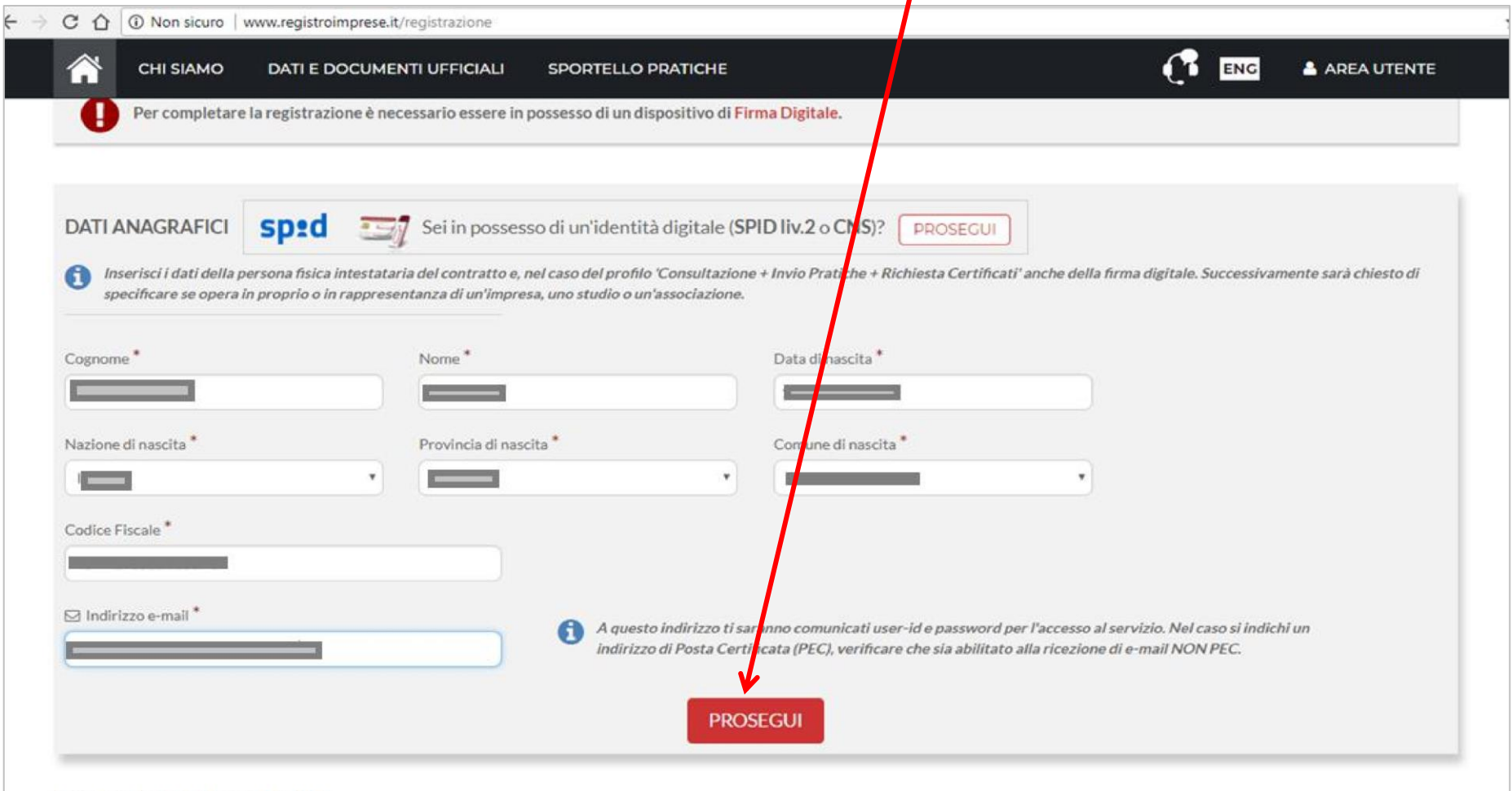

#### **INFORMAZIONI UTILI**

### **Seleziona il tuo profilo:**

### Clicca **PRIVATO** se presenti la domanda su DELEGA dell'impresa Clicca **IMPRESA** se sei il legale rappresentante dell'impresa che presenterà la domanda

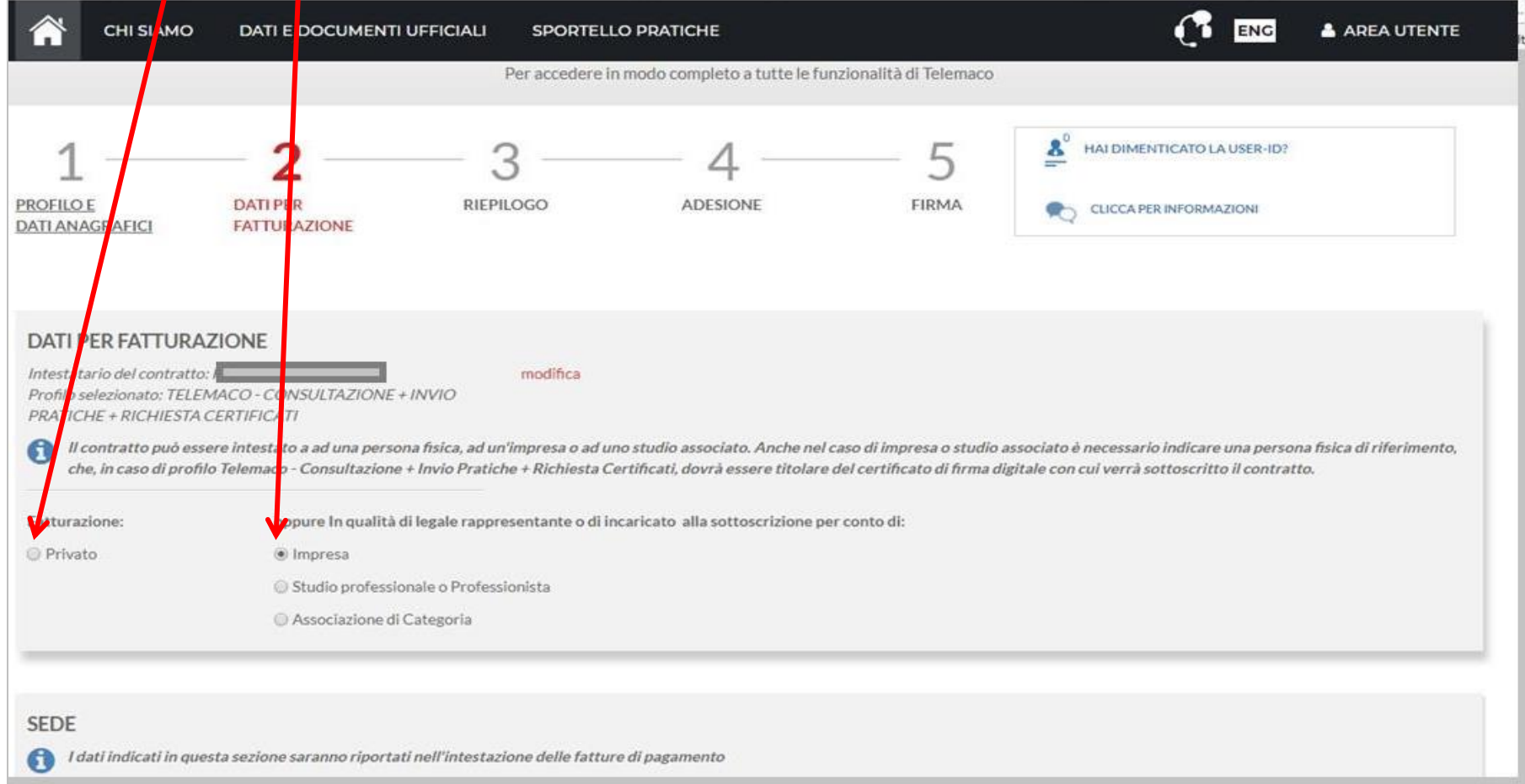

### Inserisci i dati richiesti, se avete selezionato il profilo: **PRIVATO** inserire i dati personali, se avete selezionato il profilo **IMPRESA** inserire la ragione sociale.

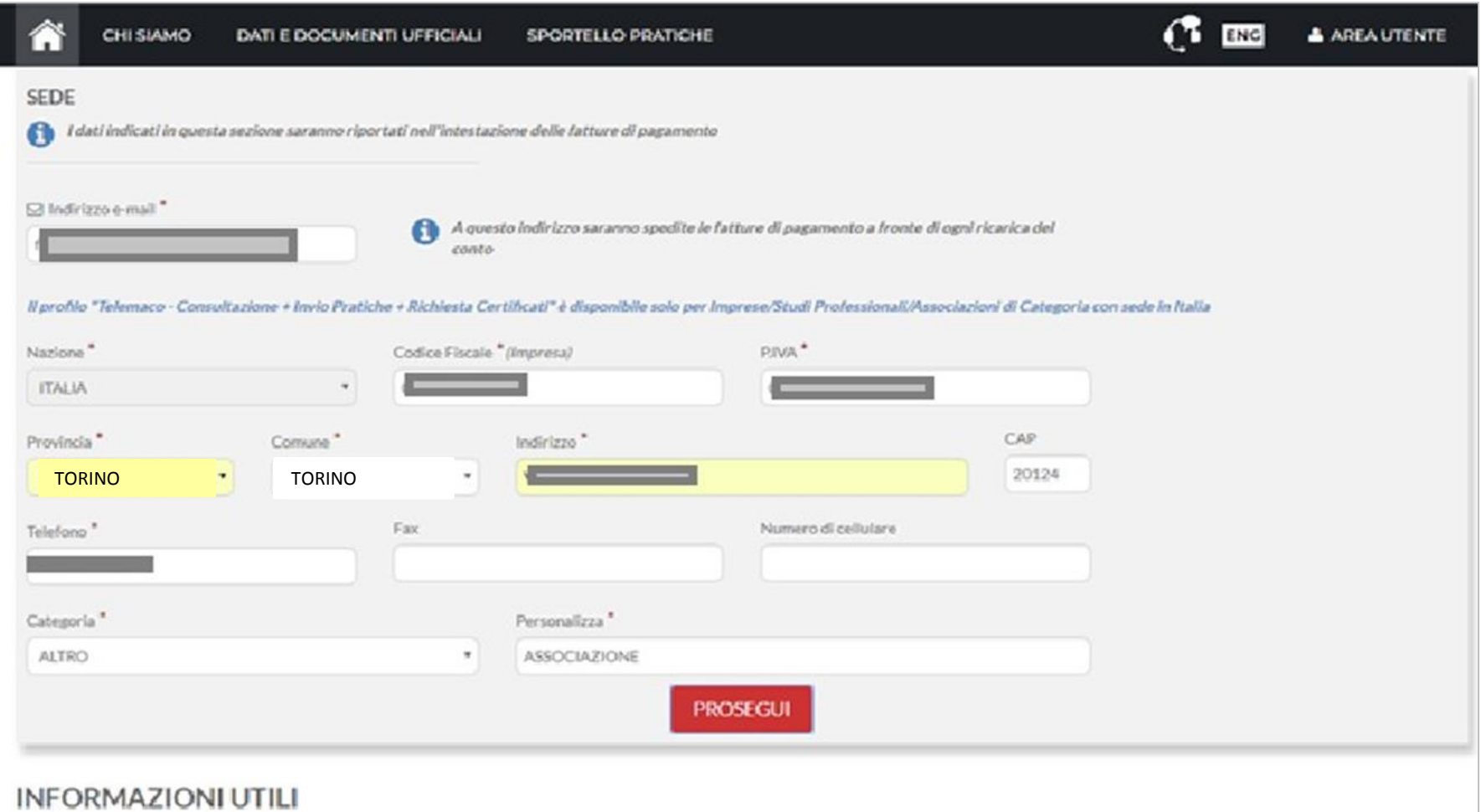

# Nella sezione **RIEPILOGO DEI DATI INSERITI** cliccare su **PROSEGUI**

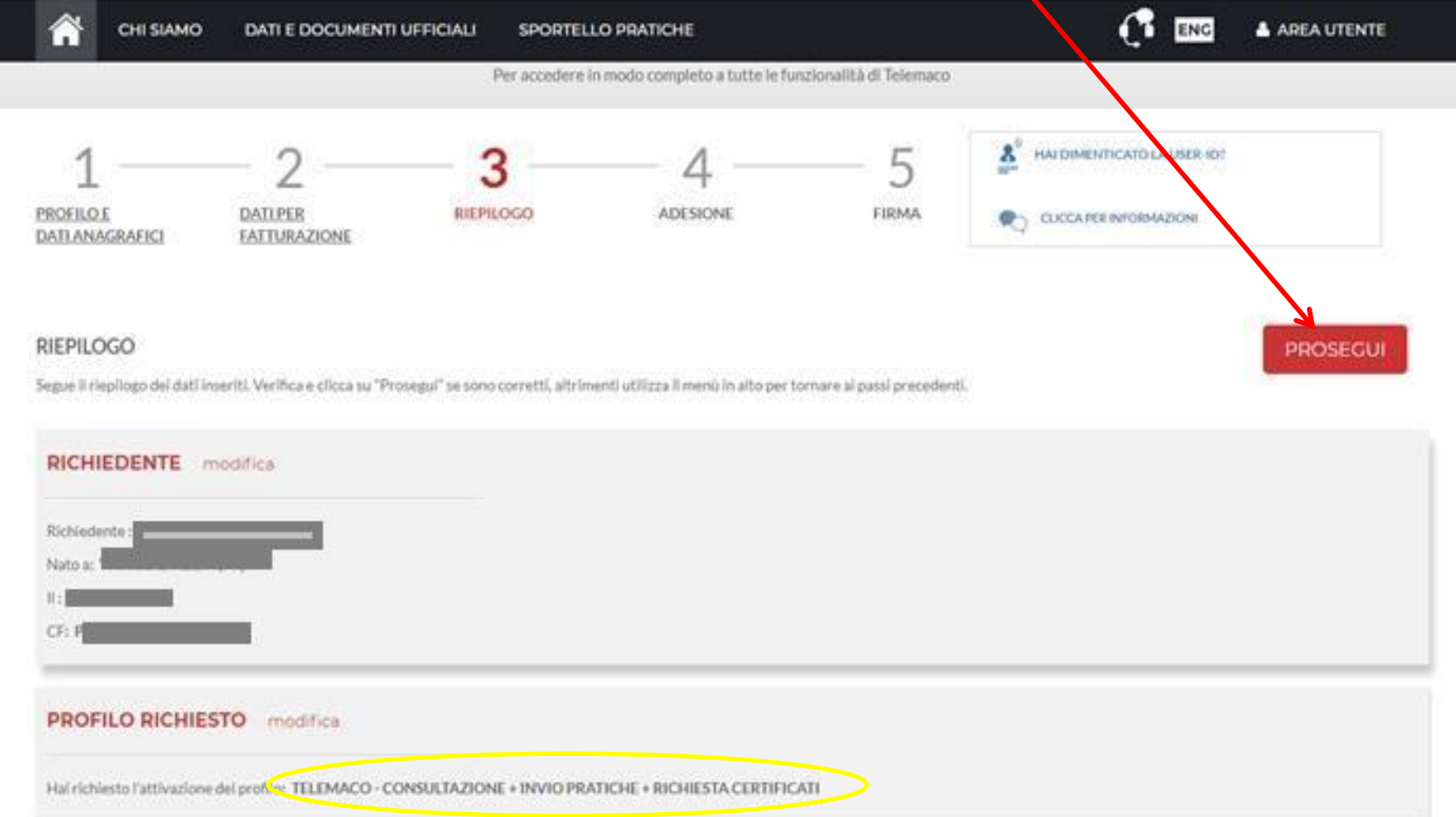

## Accetta le condizioni contrattuali (ricordiamo che la sottoscrizione del contratto con Infocamere non comporta alcun costo)

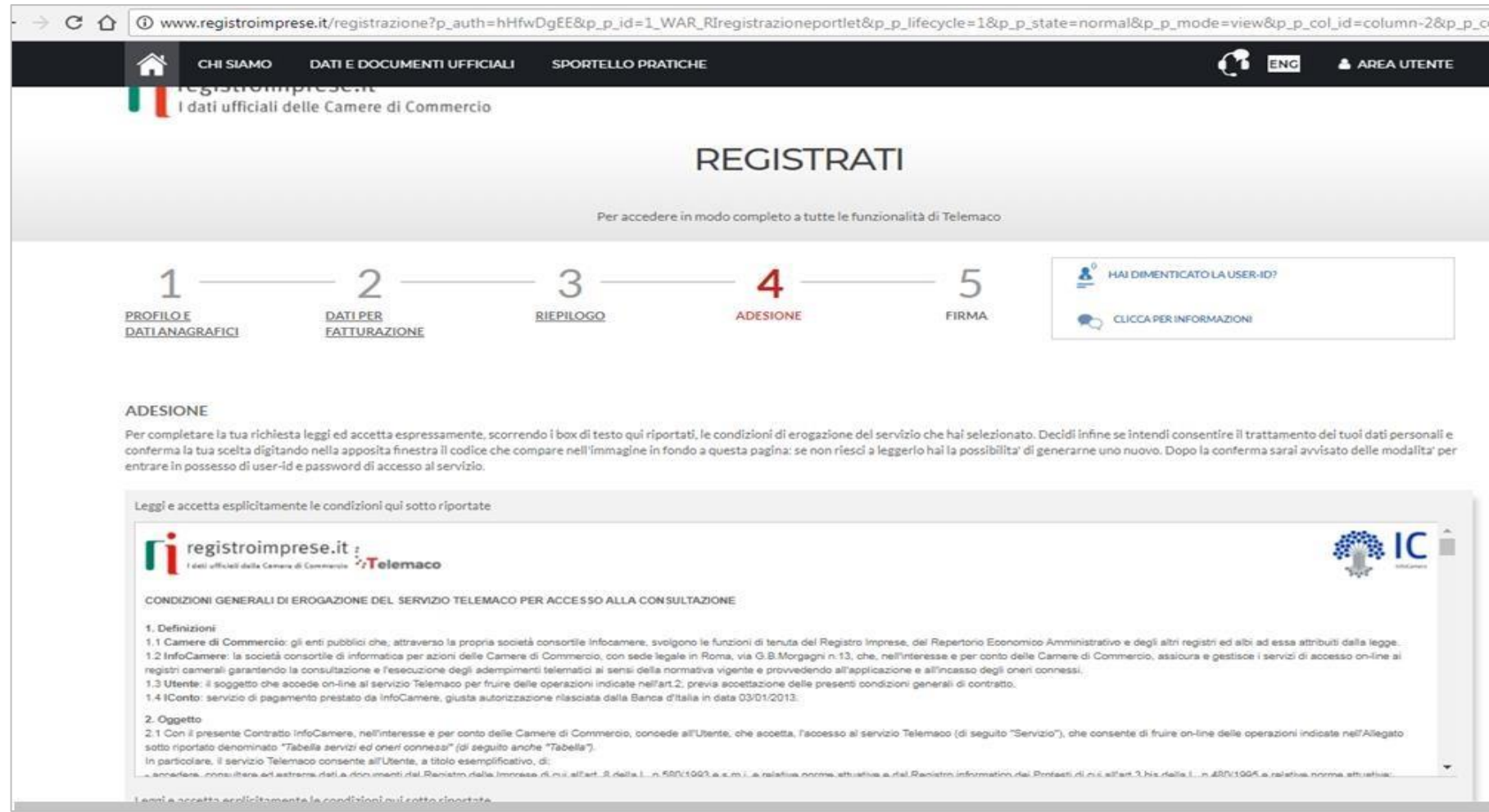

# Clicca su PROSEGUI:

П

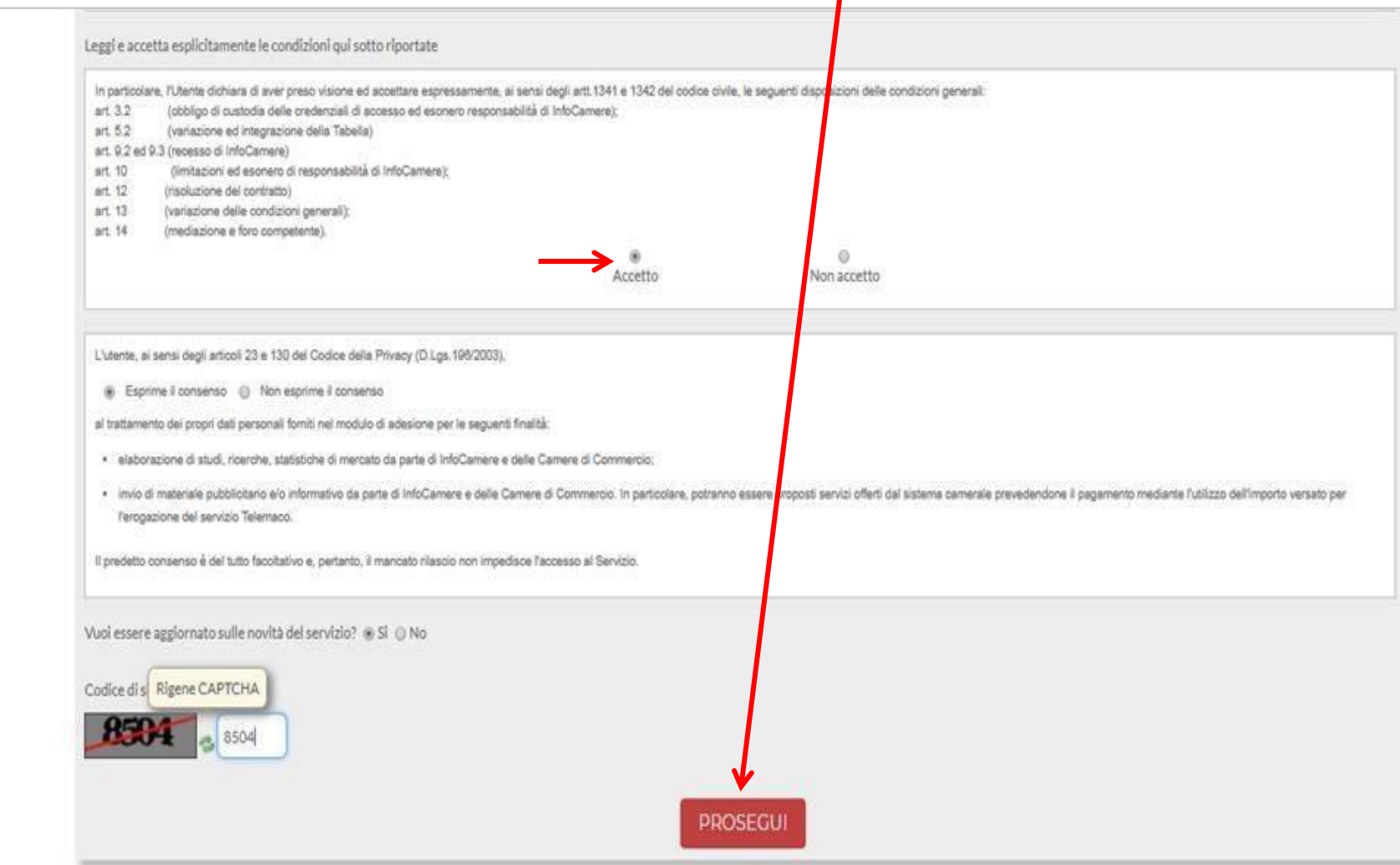

### Scarica il contratto, **FIRMALO DIGITALMENTE** e **RIALLEGALO COME DA INDICAZIONI**. Entro **48 ore** riceverai alla mail indicata in fase di registrazione le credenziali per accedere alla fase di domanda sul sito: webtelemaco.infocamere.it

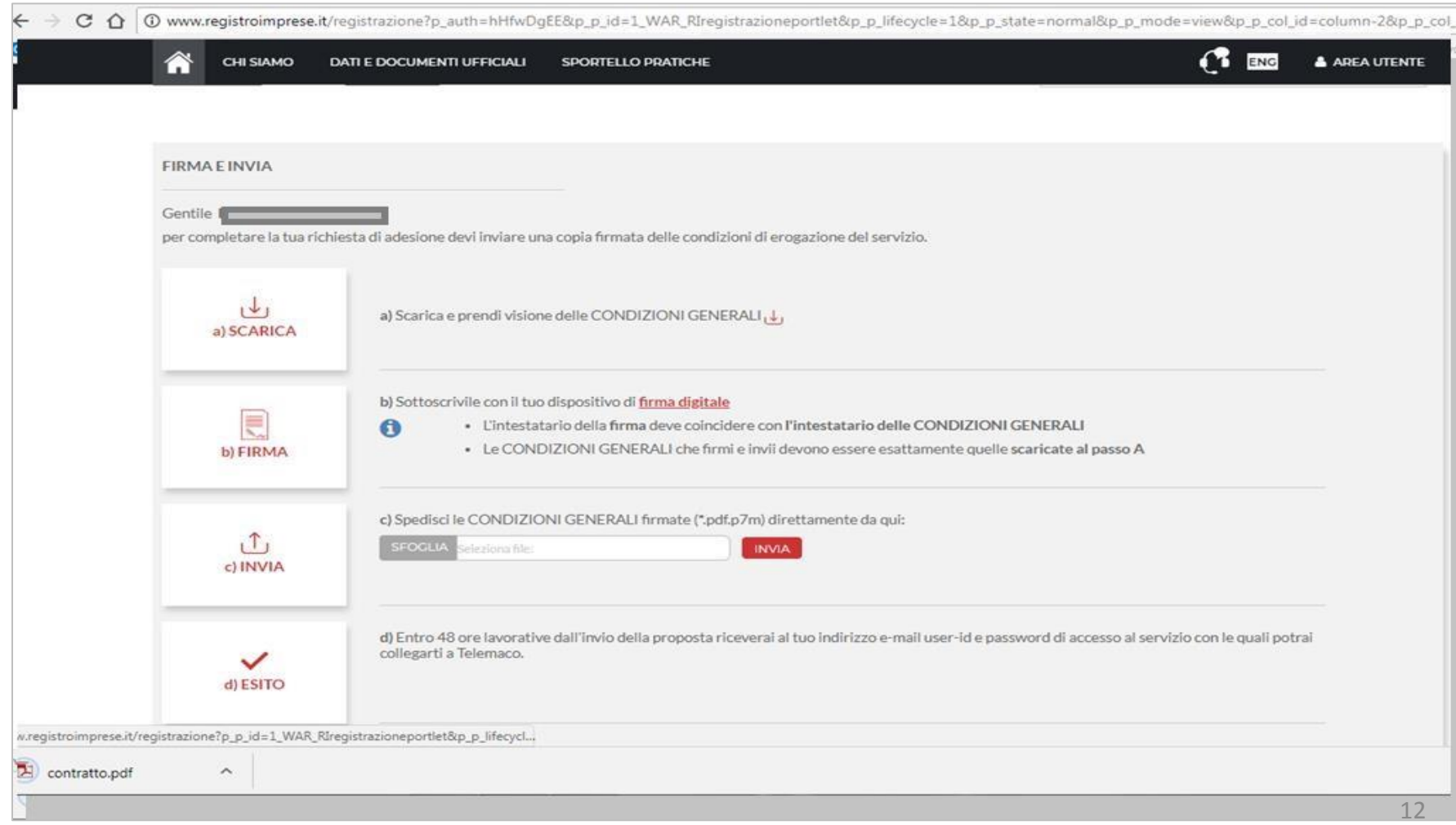

Prima di iniziare la procedura di presentazione della domanda: scarica dal sito: [www.pie.camcom.it](http://www.pie.camcom.it/) nella sezione «Amministrazione trasparente – Avvisi, gare e contratti», la documentazione necessaria relativa al Bando LINEA B - VELOCIPEDI

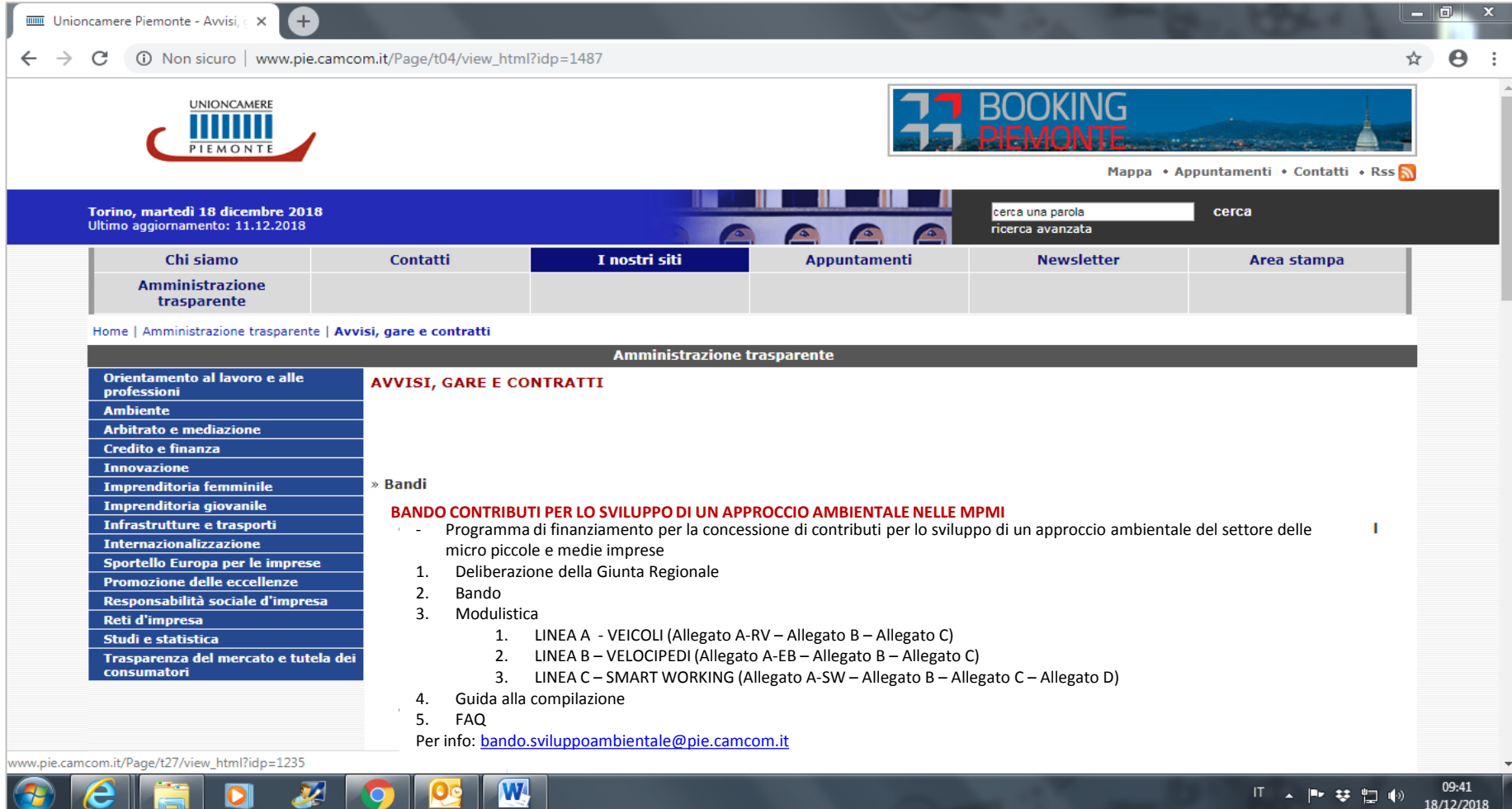

## **2. PRESENTA LA DOMANDA DI CONTRIBUTO** Accedi al sito: webtelemaco.infocamere.it seleziona «Servizi e-gov»

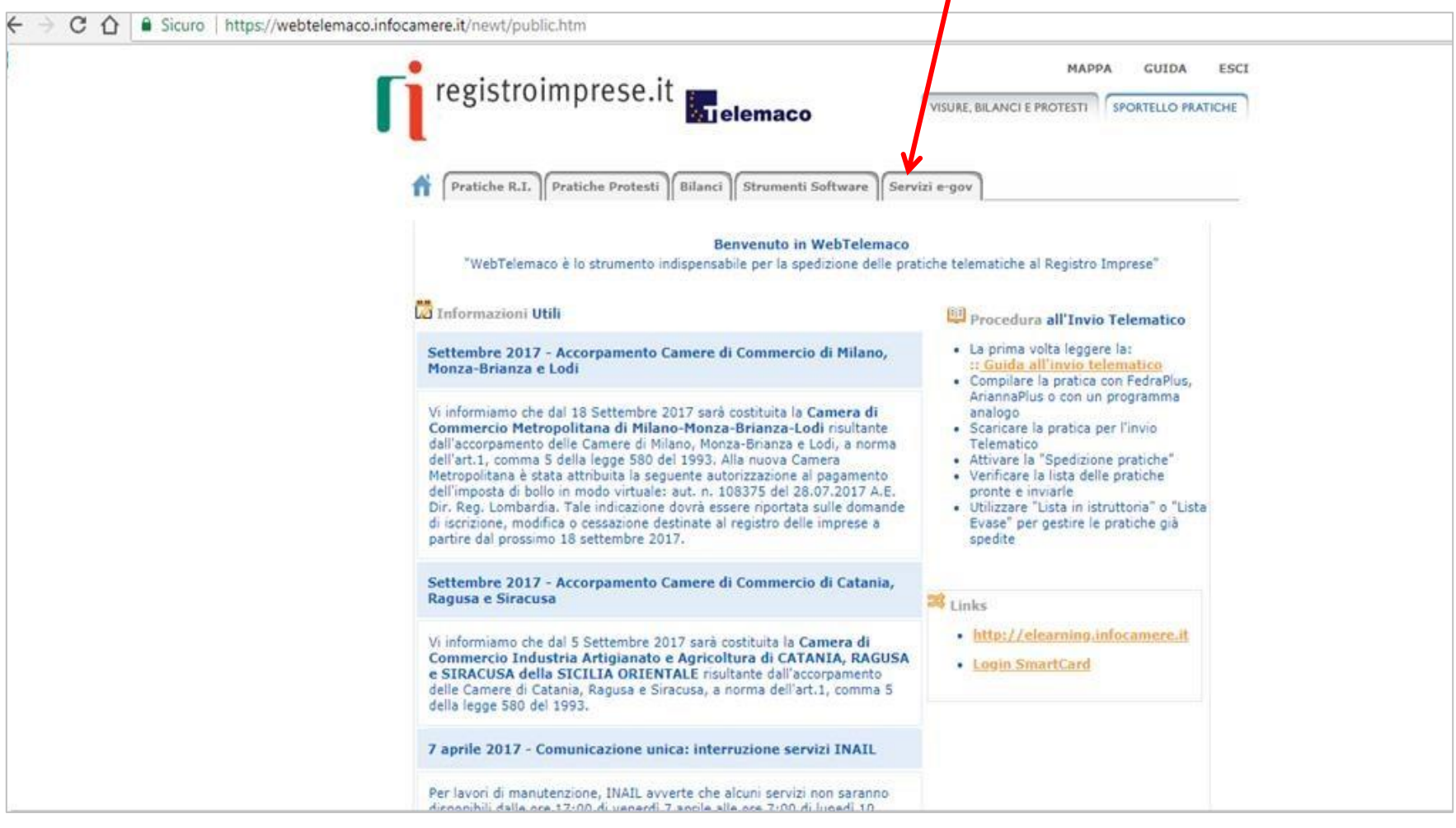

## Nel caso di NUOVA PROFILAZIONE prima di proseguire clicca su procedi e CONFERMA I TUOI DATI ANAGRAFICI

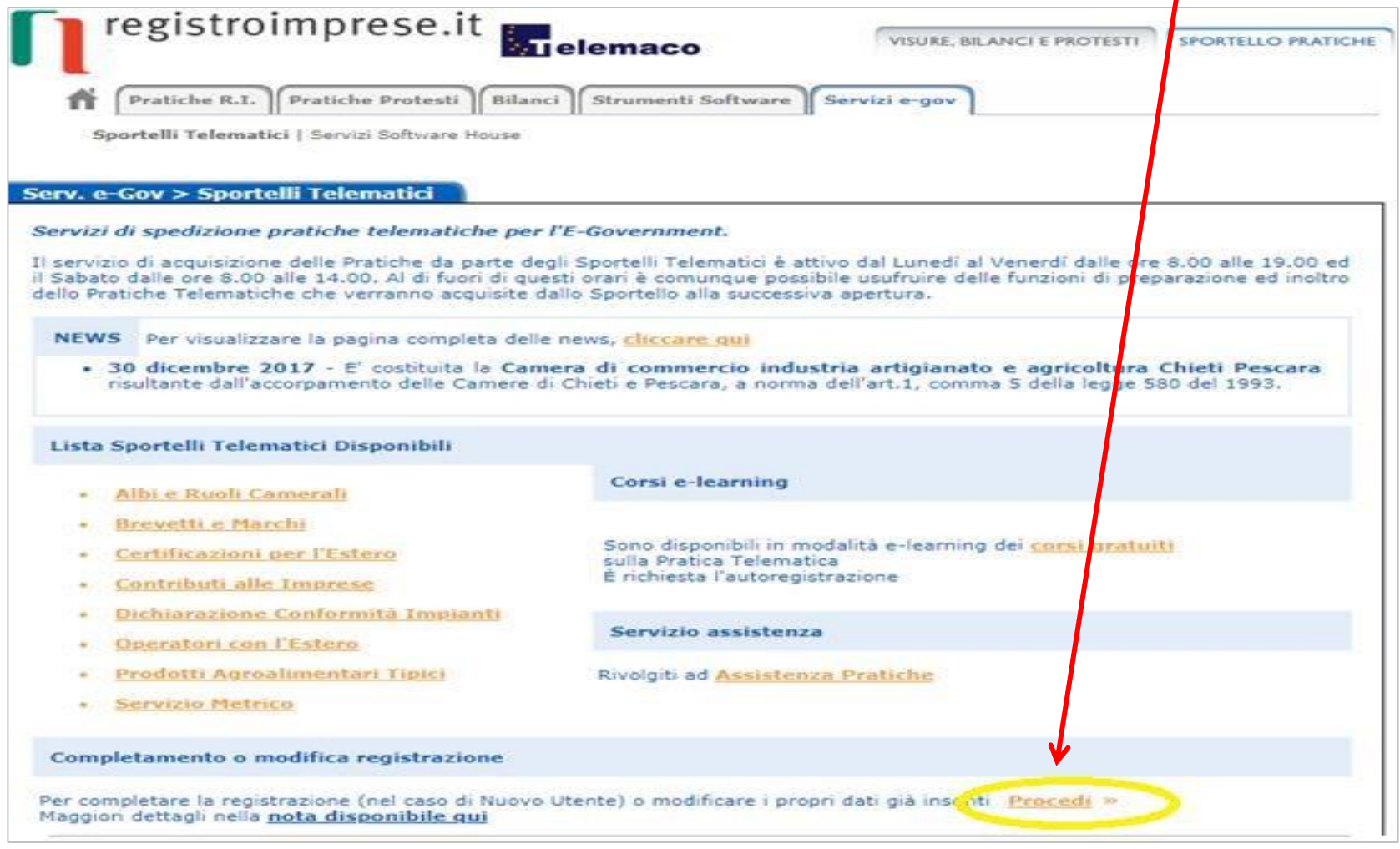

## **SELEZIONA CONTRIBUTI ALLE IMPRESE**

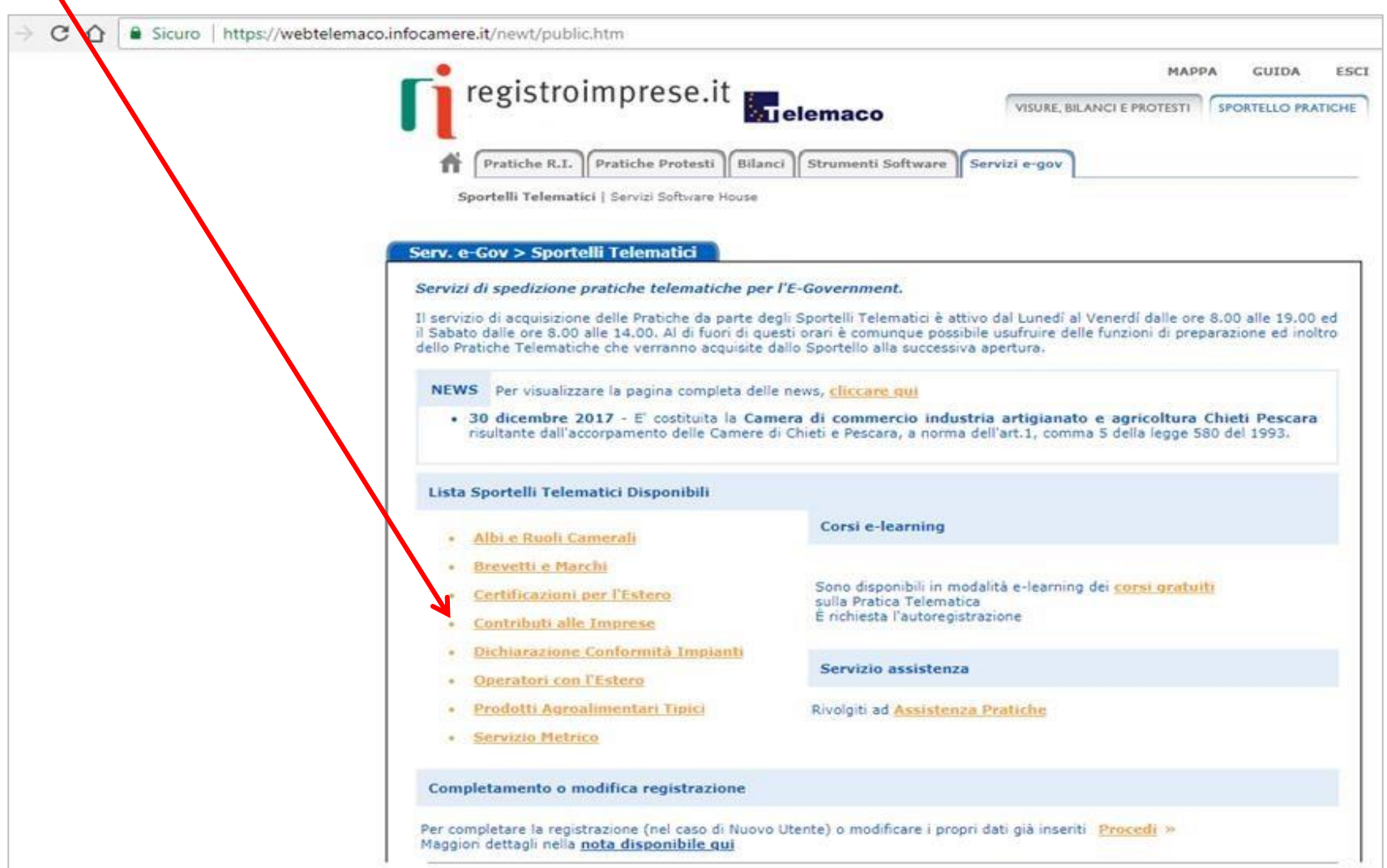

## 1. Clicca su ACCEDI

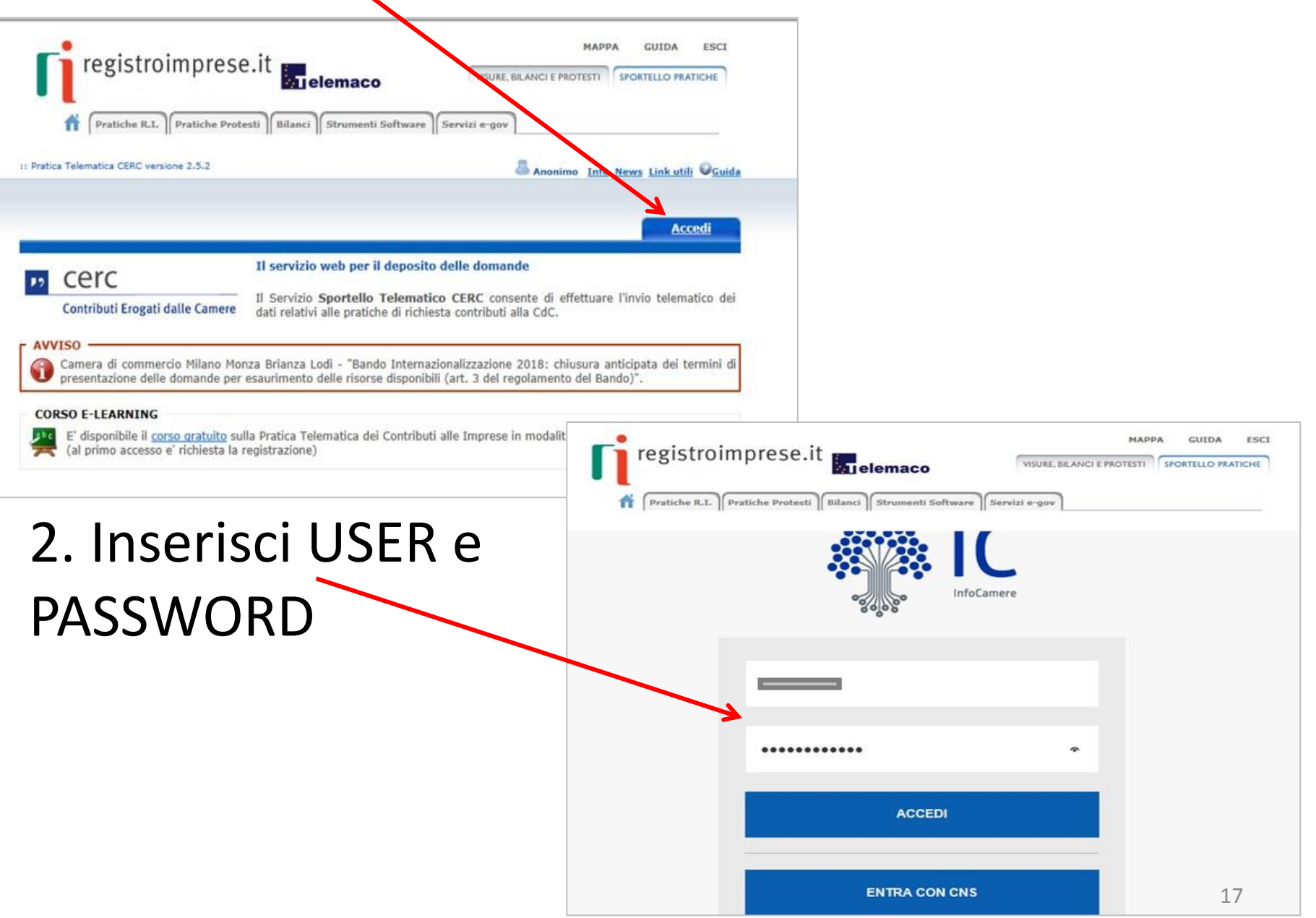

### Seleziona «CREA MODELLO» e inserisci il Codice Fiscale o il NUMERO REA e/la PROVINCIA della tua CCIAA

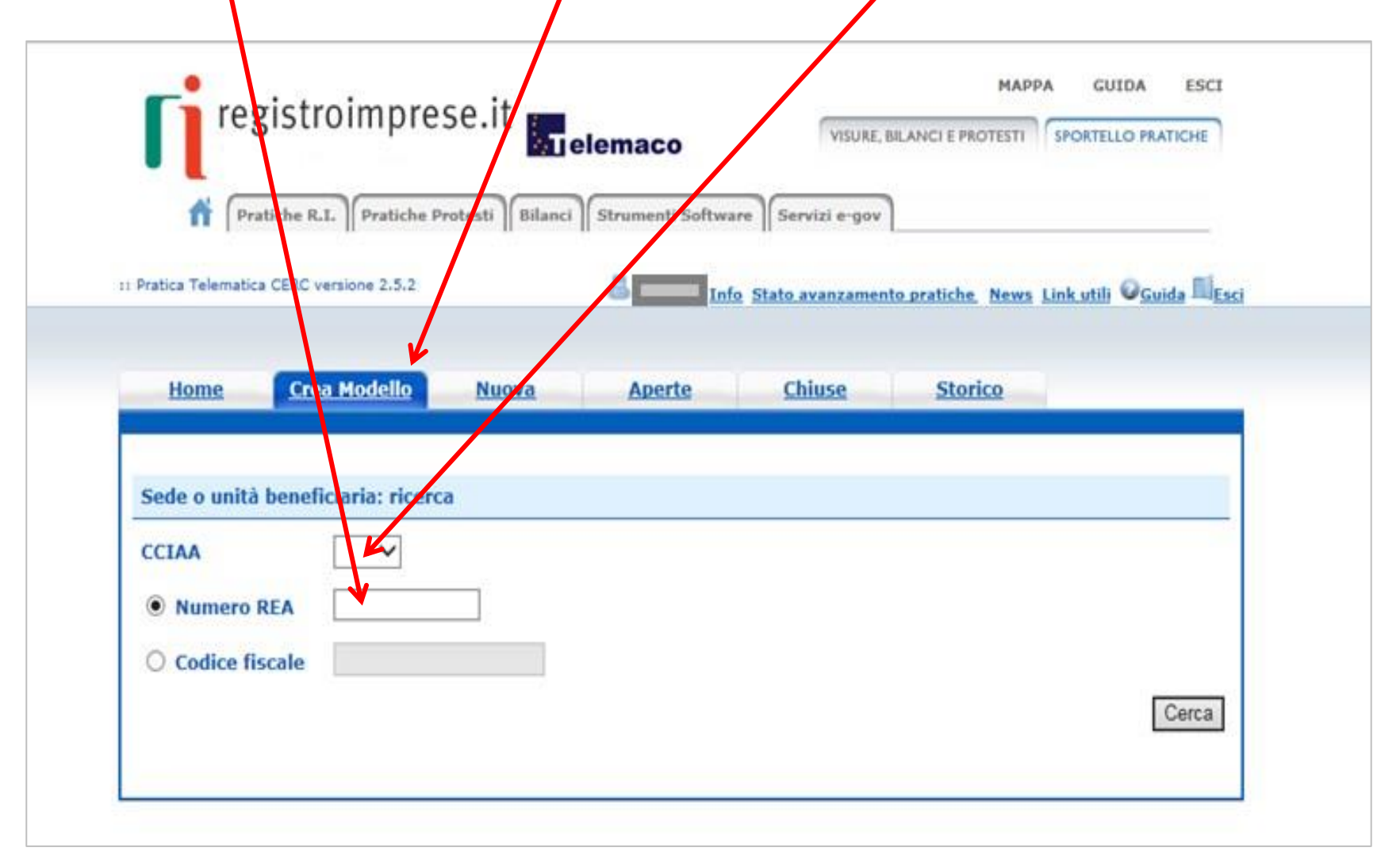

# Seleziona «RICHIESTA CONTRIBUTO»

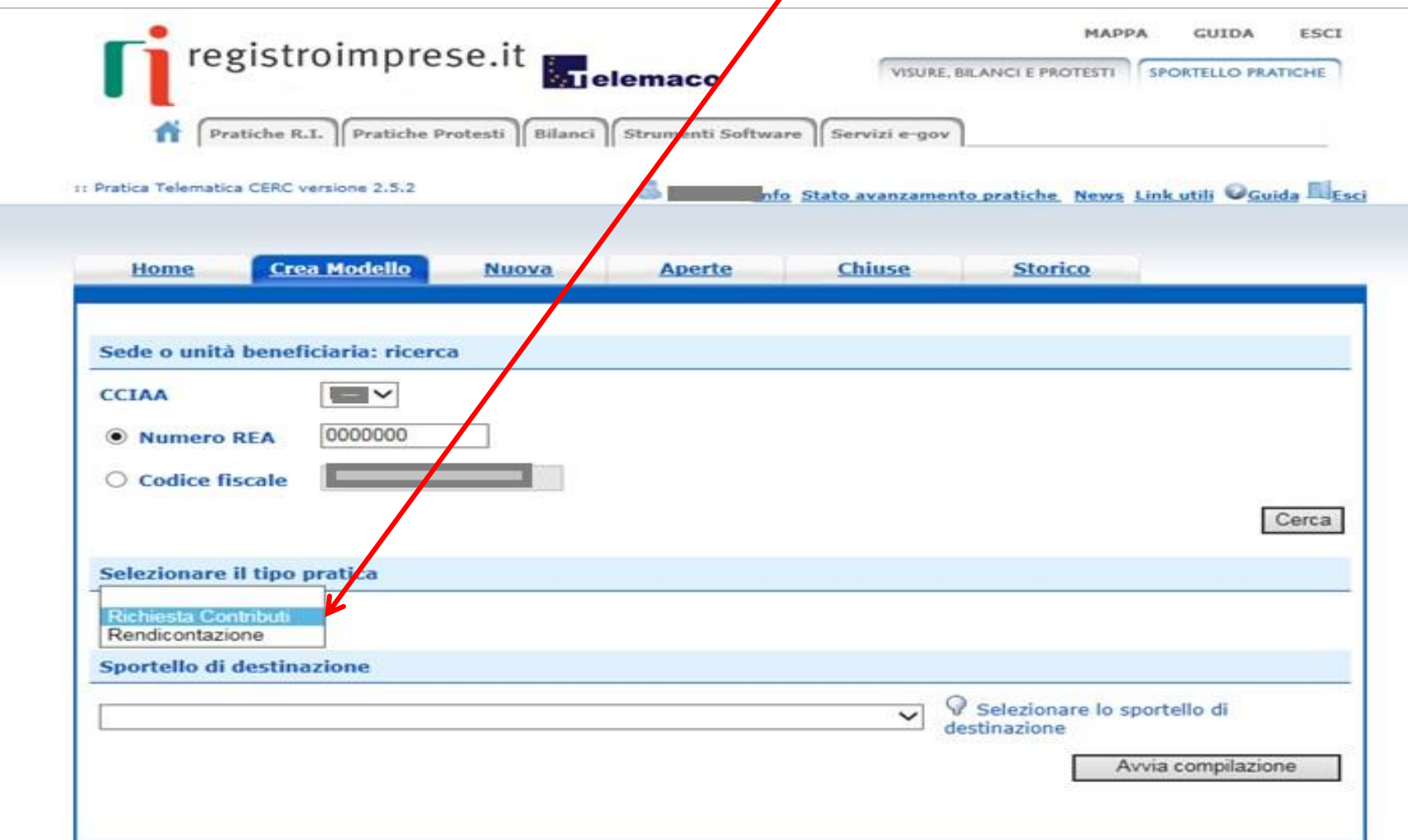

## Seleziona lo **SPORTELLO DI DESTINAZIONE**:

#### **UNIONCAMERE PIEMONTE**

### ATTENZIONE: **NON** selezionare altri sportelli

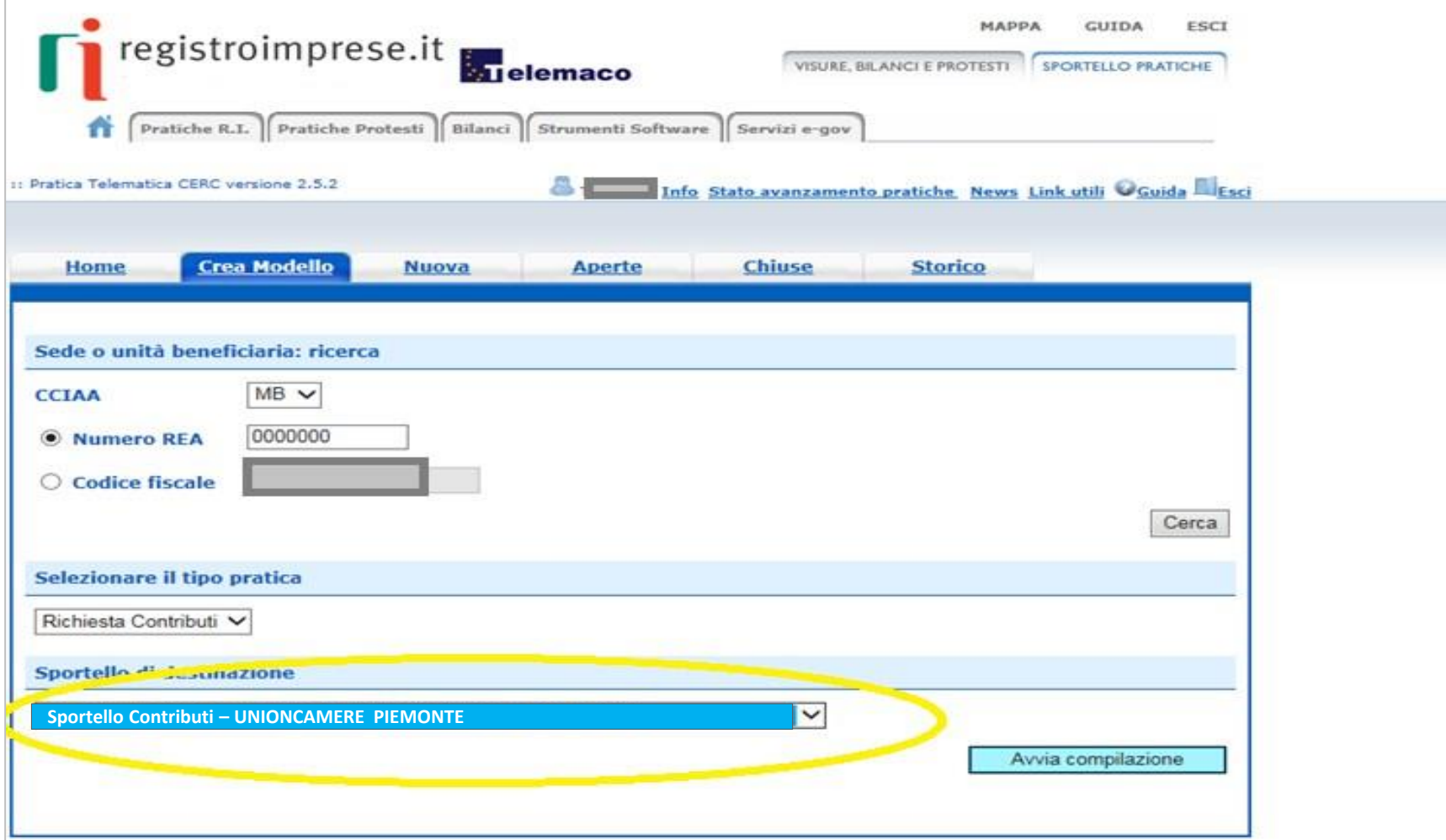

## Seleziona il **Bando LINEA B - VELOCIPEDI** e completa solo i campi contrassegnati da: **\***

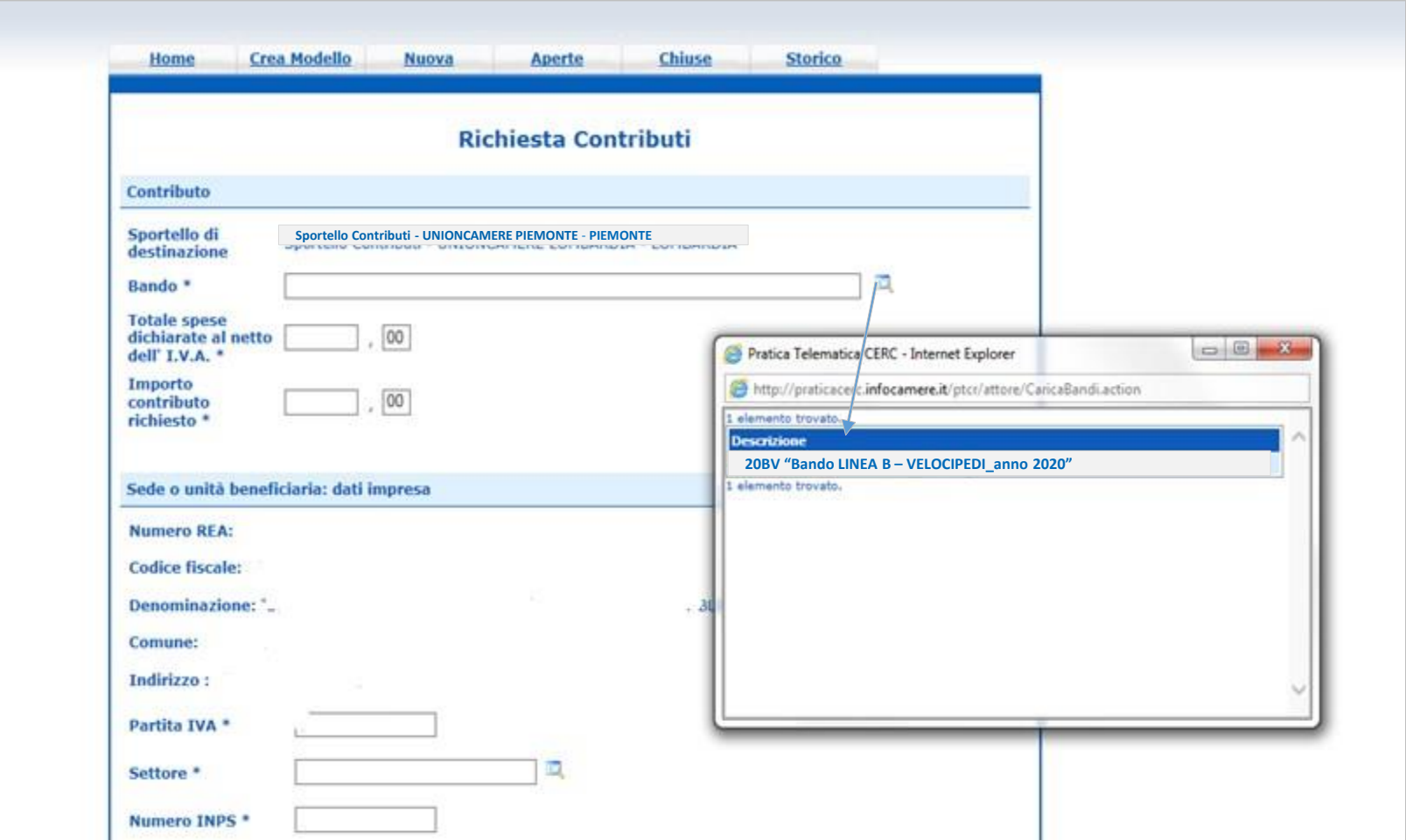

In «**Imposta di bollo virtuale**» lasciare la selezione automatica, anche se richiesta nel modello di domanda – «**Scaricare il modello Base**» e dliccare su «**Nuova Pratica**»

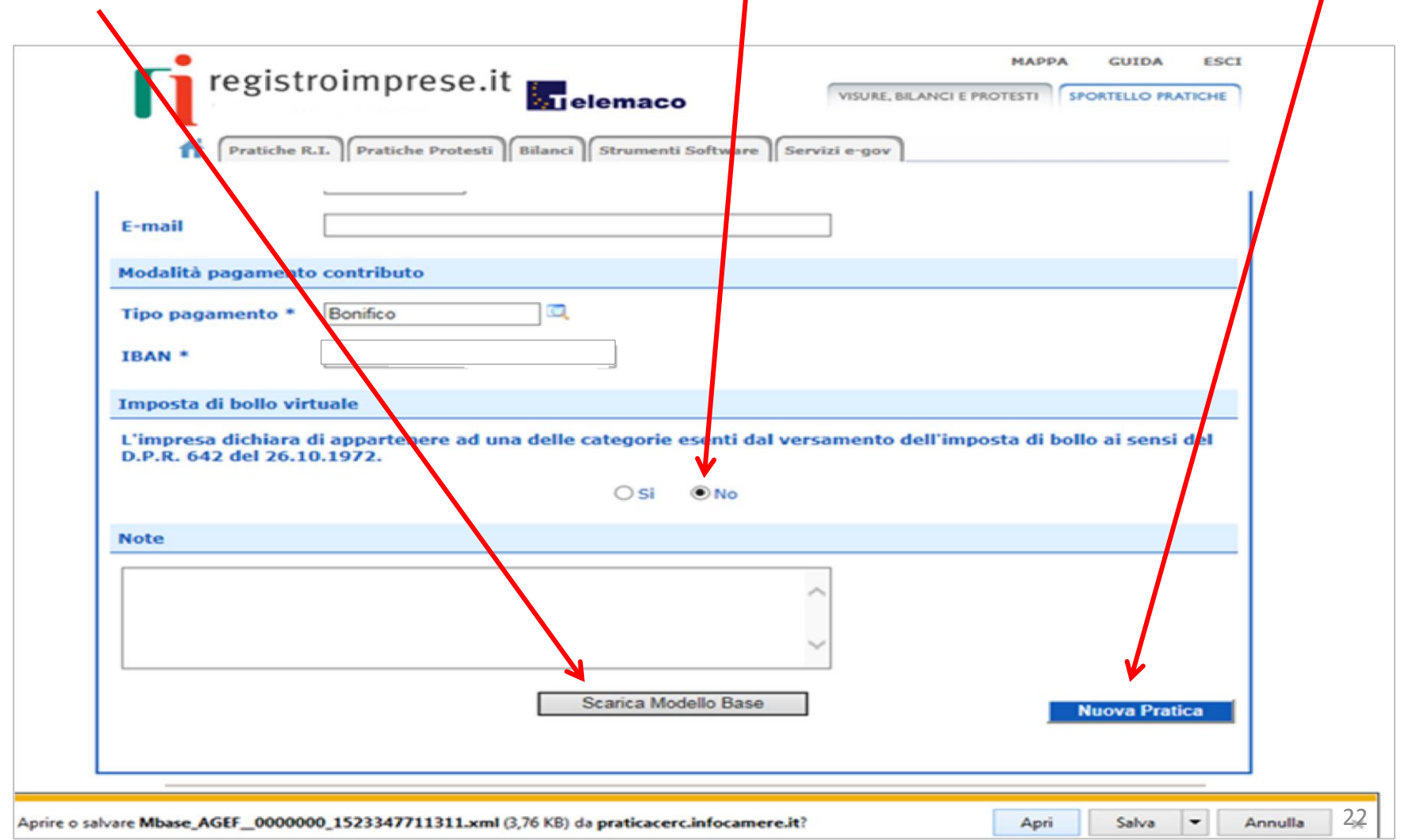

### 1. Riallega il «Modello Base» firmato digitalment L'ALLEGATO DOVRÀ AVERE ESTENSIONE:

2. Verifica che lo sportello di destinazione sia «Unioncamere Piemonte»

**.xml.p7m**

3. Avvia Creazione

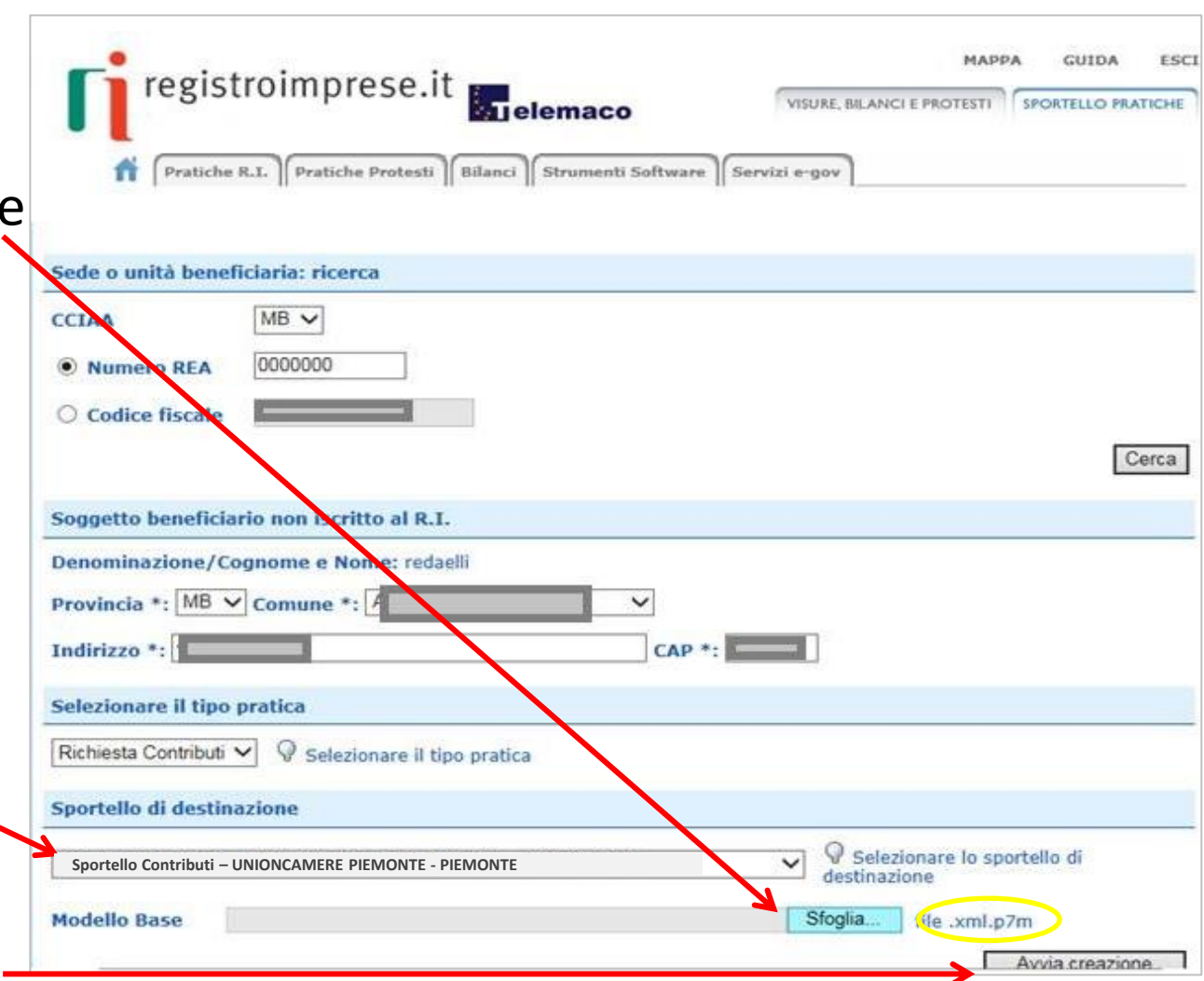

#### **ALLEGA LA DOCUMENTAZIONE RICHIESTA DAL BANDO – PRECEDENTEMENTE COMPILATA E FIRMATA DIGITALMENTE**

#### *RICORDATI DI ALLEGARE:*

#### *Documentazione OBBLIGATORIA:*

• Modello di domanda (**Allegato A-EB**)

- **Fattura** intestata all'impresa
- **Copia del bonifico bancario**, o altro pagamento tracciabile (escluso contanti) ed estratto conto dal quale si evinca che l'esborso sia avvenuto dal conto corrente bancario intestato all'impresa/titolare/legale rappresentante

#### *Documentazione di supporto:*

- Procura per la presentazione della domanda di contributi (**Allegato B** )
- Dichiarazione sostitutiva dell'atto di notorietà per soggetti che non hanno posizione INPS/INAIL (**Allegato C**)

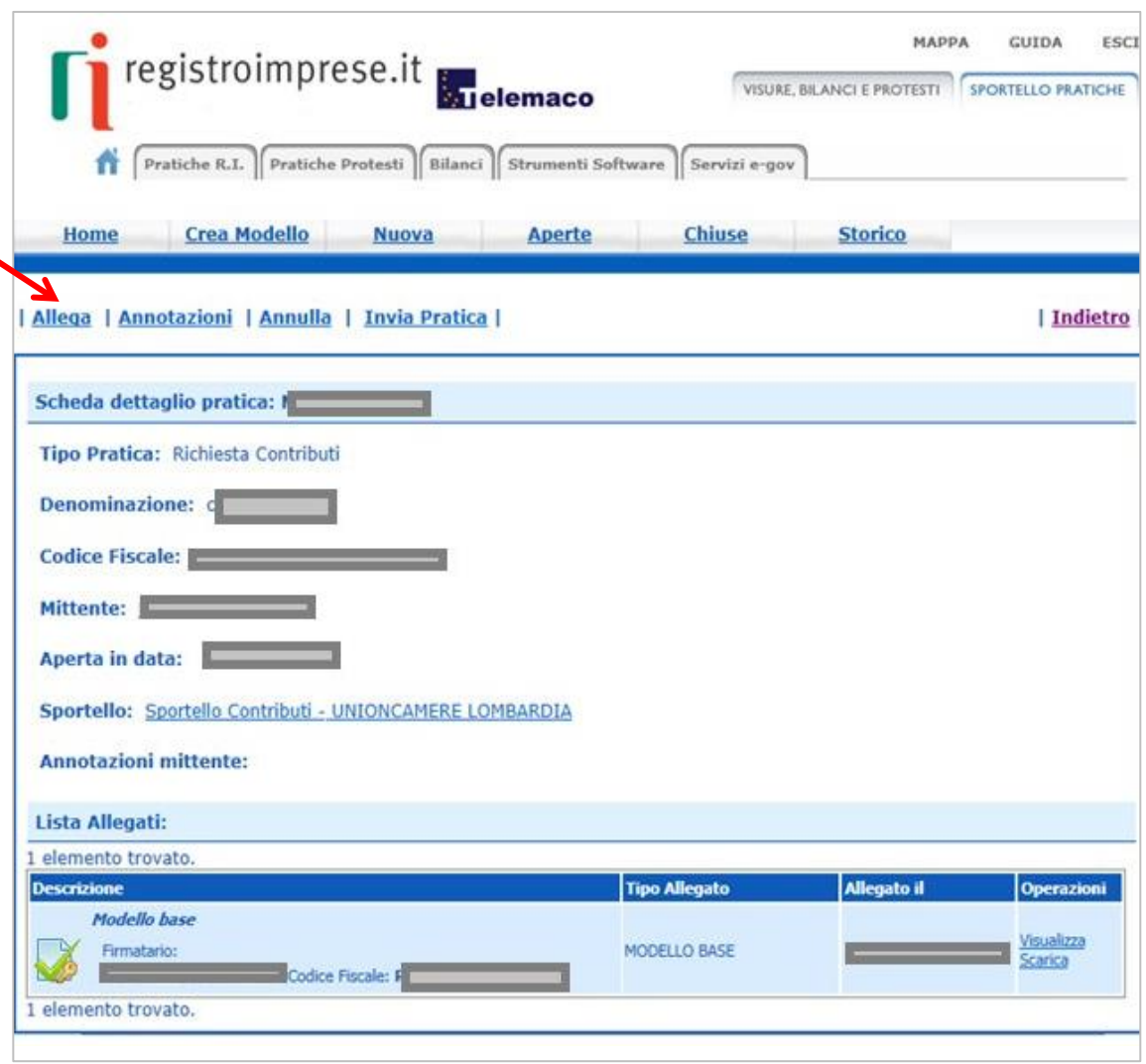

### **Approfondimento compilazione dell'Allegato A -RV**

#### Inserire nel riquadro il **numero seriale della marca da bollo** da 16€

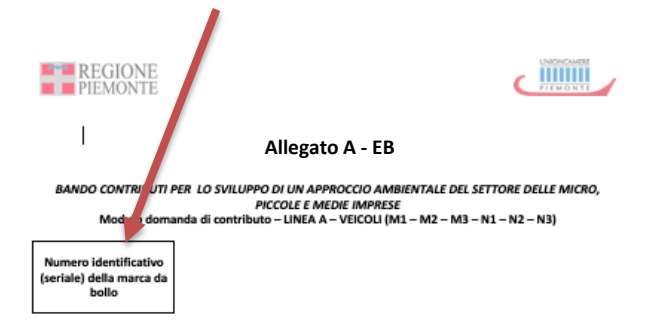

La domanda di contributo deve essere presentata esclusivamente con il presente modulo da firmare digitalmente e presentare tramite il sito http://webtelemaco.infocamere.it. Tutte le sezioni del modulo devono essere obbligatoriamente compilate.

Il sottoscritto:

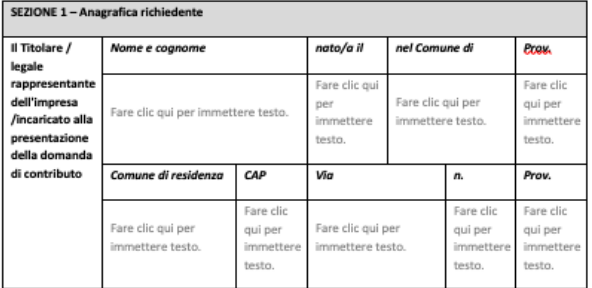

In qualità di titolare/legale rappresentante/delegato dal titolare o dal legale rappresentante dell'impresa avente sede operativa in Piemonte

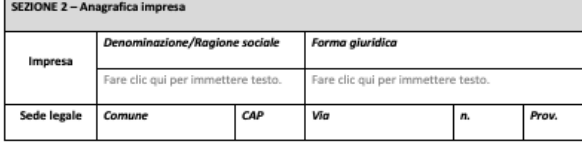

**Flaggare la casella che corrisponde alla tipologia di velocipede che si intende acquistare**

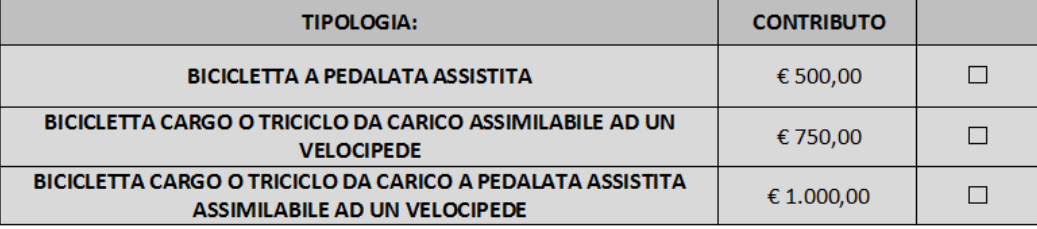

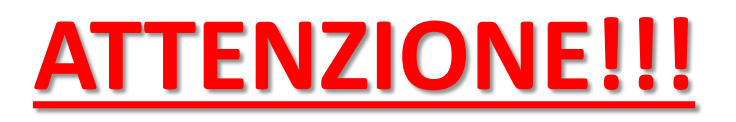

- **TUTTA** la documentazione allegata deve essere firmata digitalmente.
- Il sistema Webtelemaco NON accetta file con formato differente da **.p7m**
- In caso di procura e in assenza di firma digitale del Legale rappresentante (LR) dell'impresa occorre:
	- 1. Sottoscrivere **l'Allegato B** con firma autografa
	- 2. Allegare il documento di identità, in corso di validità, del delegante (LR) e del delegato generando un file unico.
	- 3. Apporre la firma digitale del procuratore per convertirlo in file .p7m
- In caso il LR sia in possesso di firma digitale propria, la procura andrà firmata digitalmente dallo stesso e non occorrerà allegare il documento di identità del LR

# FIRMA DIGITALE: come ottenerla

La **Firma Digitale** è l'equivalente informatico di una firma autografa apposta su carta, consente di verificare con certezza l'identità di chi ha firmato un documento, costituisce una garanzia assoluta per l'originalità e l'integrità del documento e, pertanto, ha un valore legale certo.

Possono dotarsi di firma digitale tutte le persone fisiche: cittadini, amministratori e dipendenti di società e pubbliche amministrazioni.

Per dotarsi di firma digitale è necessario rivolgersi ai Certificatori Accreditati, autorizzati dall'Agenzia per l'Italia Digitale, che garantiscono l'identità dei soggetti che utilizzano la firma digitale.

La Camera di Commercio rilascia il dispositivo di firma digitale, **Carta Nazionale dei Servizi o CNS**, sui seguenti supporti:

- **Smart-card**
- **Token USB** (chiavetta USB)

Per il [ril](https://www.to.camcom.it/cns)ascio del dispositivo digitale consulta la pagina: [Carta](https://www.to.camcom.it/cns) [nazionale](https://www.to.camcom.it/cns) [dei](https://www.to.camcom.it/cns) [servizi](https://www.to.camcom.it/cns) [\(CNS\),](https://www.to.camcom.it/cns) è possibile riv[ol](http://postecert.poste.it/firma/index.shtml)gersi anche ad enti certificatori, tra i più importanti ci sono [Aruba,](https://www.pec.it/FirmaDigitale.aspx) [Poste](http://postecert.poste.it/firma/index.shtml) [Italiane](http://postecert.poste.it/firma/index.shtml) e [InfoCert](https://www.firma.infocert.it/)

## Una volta ultimato l'inserimento della documentazione cliccare su: **«Allega e termina»**

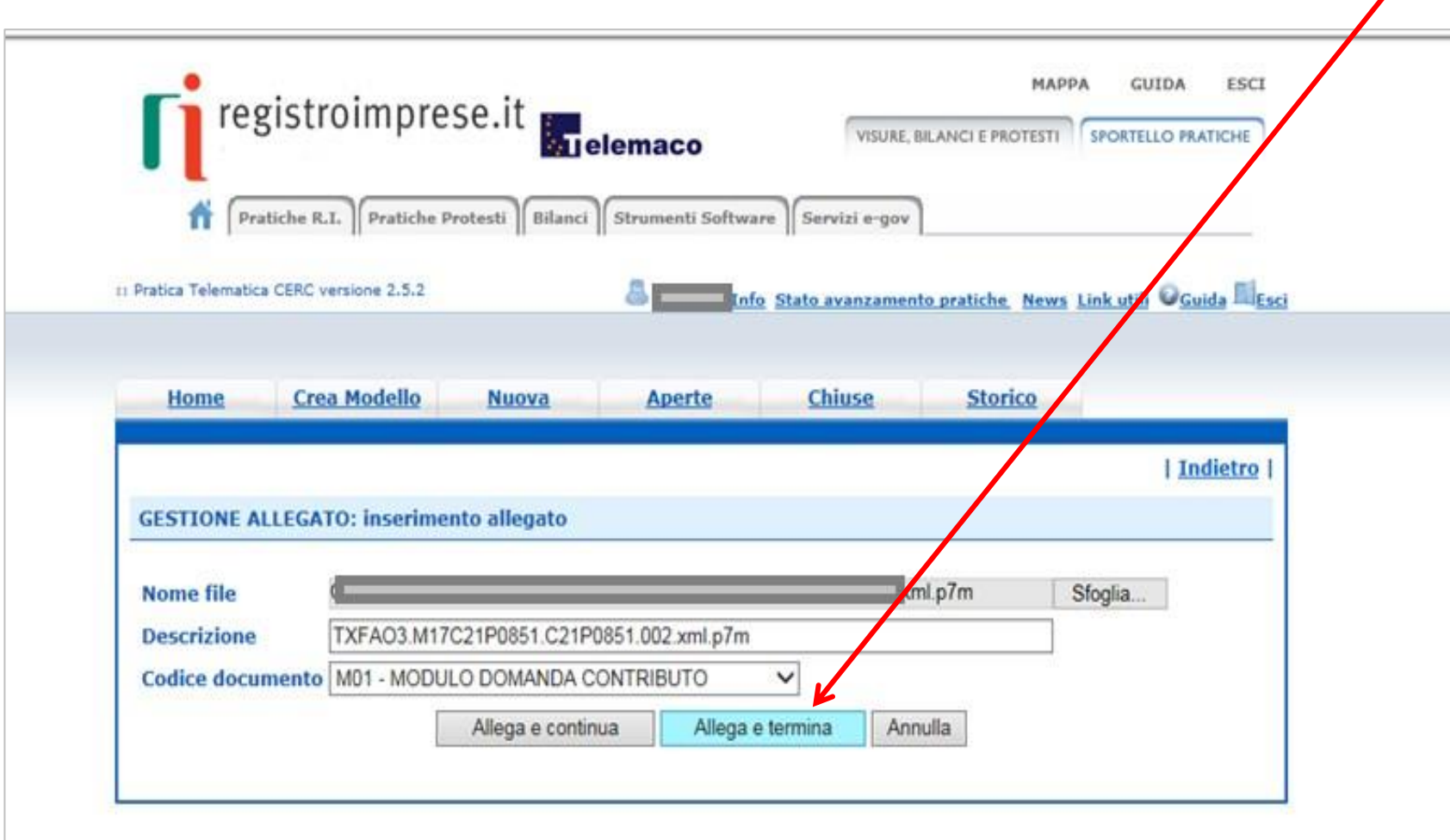

#### PROCEDERE CON **«INVIA**

#### **PRATICA»**

RICEVERETE UNA MAIL DI NOTIFICA DELL'AVVENUTO INVIO

L'ESITO «POSITIVO» INDICATO NELLA MAIL NON CORRISPONDE ALL'ESITO DELL'ISTRUTTORIA FORMALE, ALL'AVVENUTA RICEZIONE DELLA PRATICA

L'ISTRUTTORIA VERRÀ EFFETTUATA COME DA REGOLAMENTO DEL BANDO

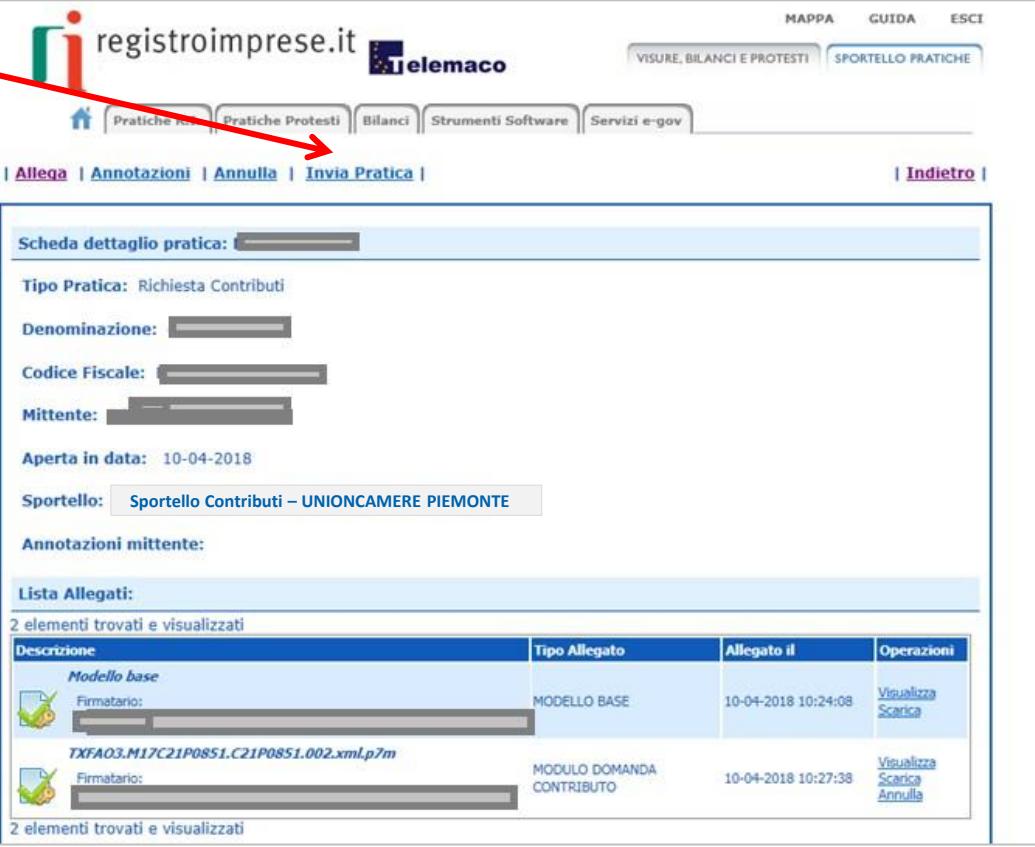

# **VALUTAZIONE delle DOMANDE:**

- Le domande formalmente ammissibili saranno sottoposte all'istruttoria tecnica da parte di una Commissione formata da Unioncamere Piemonte e Regione Piemonte
- Al termine di ciascuna finestra temporale, entro 30 giorni, Unioncamere Piemonte procederà alla trasmissione degli esiti alla Regione Piemonte che provvederà, entro i successivi 30 giorni con atto dirigenziale del Settore Emissioni e rischi ambientali della Direzione Ambiente, Energia e Territorio, all'approvazione dell'elenco degli ammessi a contributo, mediante apposito provvedimento.
- Entro 60 giorni dalla pubblicazione dell'atto dirigenziale sul Bollettino Ufficiale della Regione Piemonte e a seguito della verifica da parte di Unioncamere Piemonte, anche tramite le Camere di Commercio, della regolarità dei versamenti contributivi (a mezzo DURC), Unioncamere Piemonte verserà il contributo ai beneficiari.

Unioncamere Piemonte è a vostra disposizione per rispondere alle domande.

Potete inviarci i vostri quesiti all'indirizzo: [bando.sviluppoambientale@pie.camcom.it](mailto:bando.sviluppoambientale@pie.camcom.it)

Sul sito [www.pie.camcom.it](http://www.pie.camcom.it/) nella sezione "Amministrazione trasparente" - "Avvisi, gare e contratti» potete trovare una FAQ periodicamente aggiornata